# **IvoSmile**® Where beautiful smiles begin

# **Menu for selecting:**

- Treatment goal:
- Bleaching
- Fixed dental prosthesis – Removable dental prosthesis
- Patient list
- Demo case for trying out
- Settings
- Language
- Frequently asked questions FAQs
- Legal information

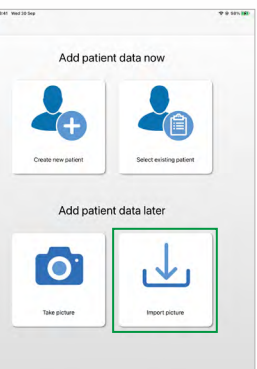

# **Menu options**

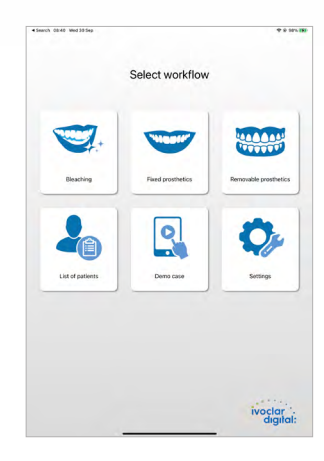

**"Denture" tooth shapes** mm

### **Patient data**

- **... to enter at the beginning:**
- Create a new patient
- Open an existing patient
- **… to add later on:**
- Take a picture
- Upload a picture

### **Uploading pictures**

• Open picture in the picture folder

# **Taking single pictures Picture sequences** (optional) **Picture gallery Picture gallery**

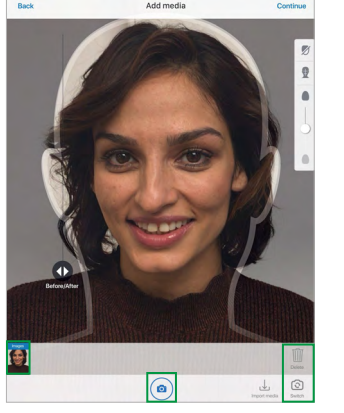

## • Picture sequences take pictures of the head in a motion from left to right

### **"Natural" – natural tooth shapes** mm • "Anteriores" designed by Dr Jan Hajtó for natural **"non-perfected" esthetics**

- For removable dentures or esthetic tooth shapes in an ideal arrangement
- Includes esthetic tooth lines from Ivoclar Vivadent – SR Phonares® II
- SR Vivodent® S PE / S DCL (16)
- **Select favourite tooth shapes**

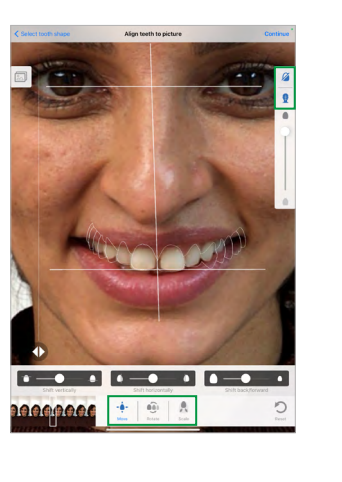

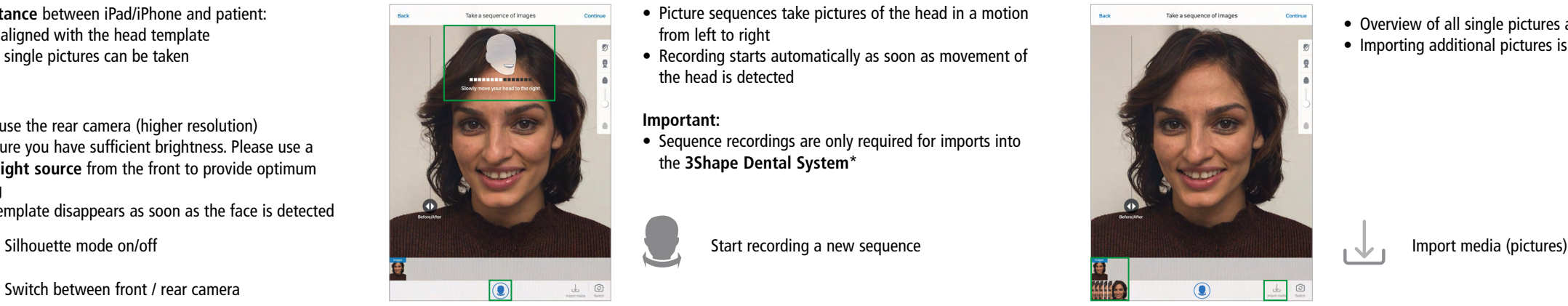

# Selecting the tooth shape **Aligning the teeth Adjusting the tooth dimensions**

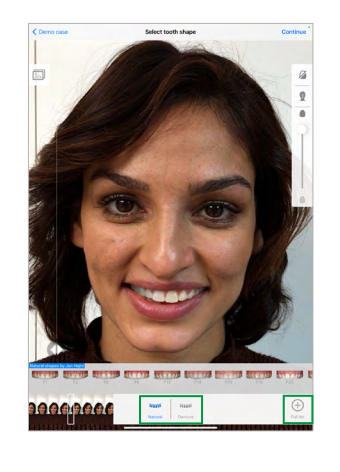

Switch between front / rear camera

Delete single pictures

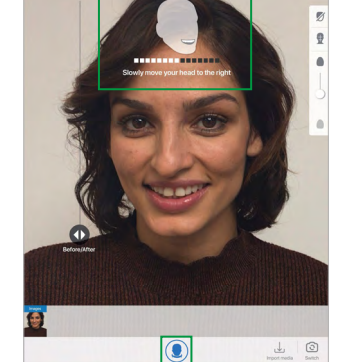

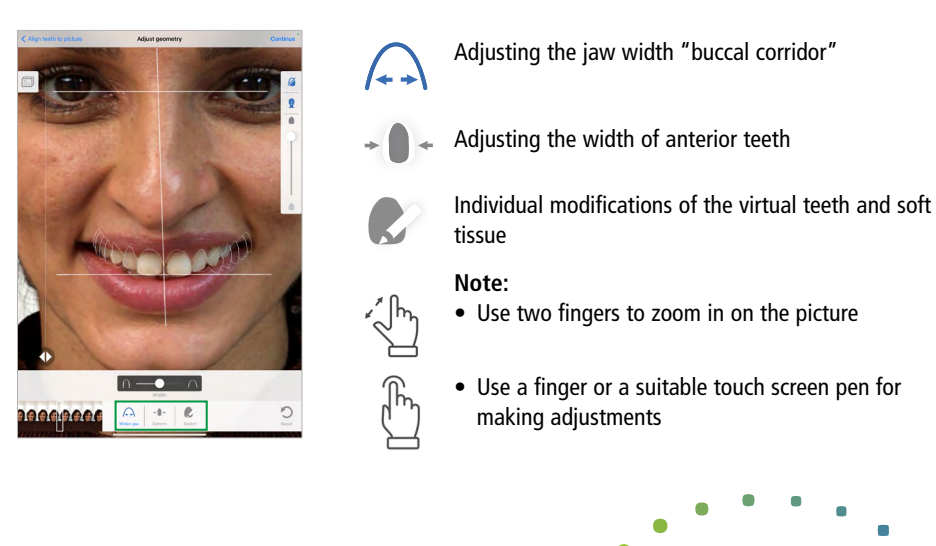

• Recording starts automatically as soon as movement of the head is detected

## **Important:**

 $\blacktriangleright$ 

• Sequence recordings are only required for imports into the **3Shape Dental System**\*

- Moving the position of virtual teeth • Left/right • Up/down • Next/previous Rotation tool for virtual teeth 886 فت  $\bullet$ Increase/decrease the dental arch 西  $\overline{\mathscr{L}}$ Silhouette mode on/off  $\mathbf{R}$ Show/hide facial reference lines
	- Reset: delete all pictures, recordings and adjustments

• Overview of all single pictures and picture sequences

• Importing additional pictures is possible

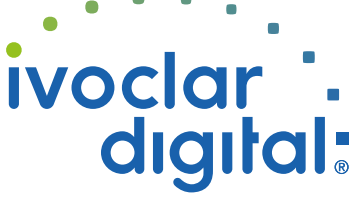

 $\bigoplus$ 

- **Ideal distance** between iPad/iPhone and patient:
- Face is aligned with the head template
- Several single pictures can be taken

## **Note:**

 $\bullet$ 

9

M

- Please use the rear camera (higher resolution)
- Make sure you have sufficient brightness. Please use a bright **light source** from the front to provide optimum lighting
- Head template disappears as soon as the face is detected

**ivoclardigital.com**

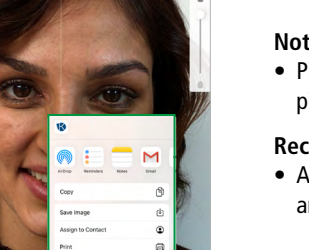

**Date information prepared** 2020-11-16, Rev. 3

Move slider from left to right to change between before  $\ell$  after view Start real-time visualization

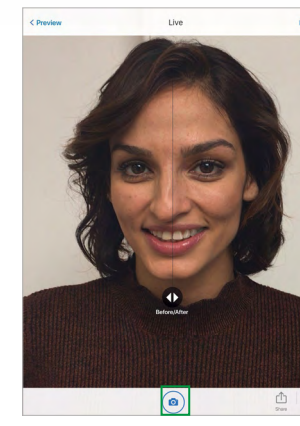

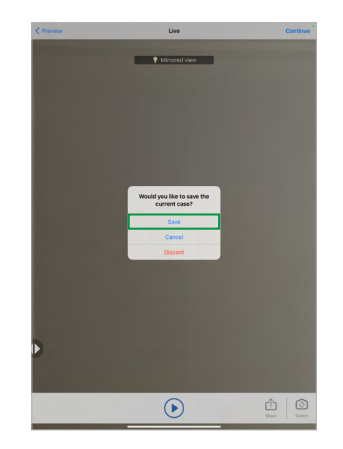

Shade and value settings for virtual teeth and soft tissue

Bleaching of mandibular teeth

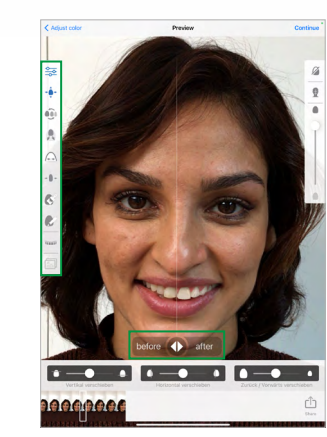

• Real-time 3D visualization of the new smile can be shown directly on the patient.

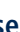

# **Adjusting the shade (teeth, soft tissue) Preview Live mode**

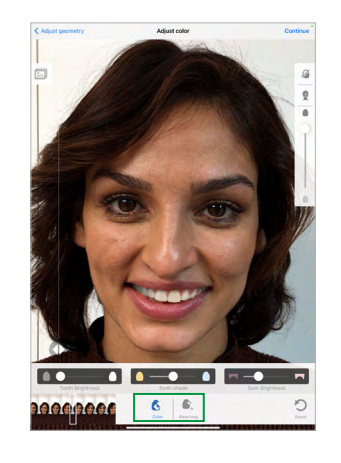

- Enter project details
- Add notes

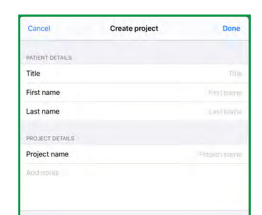

# Send current picture / screenshot **Save project/case Send case Send current picture / screenshot Exporting a clinical case**

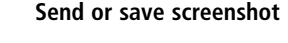

- Preview of the new smile, prior to the real-time 3D visualization on the patient
- Adjustments, such as selecting different teeth or altering the tooth shade, can be made directly on the side menu.
- All steps previously implemented can be reviewed directly via the side menu.

### **Note:**

- 1

• Picture will be sent with a disclaimer saying that the picture represents a non-binding proposal.

## **Recommendation:**

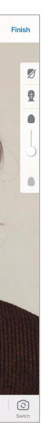

• Always create a project to save the current visualization and pictures.

### **Select "Save" to store the current case** • Enter patient data

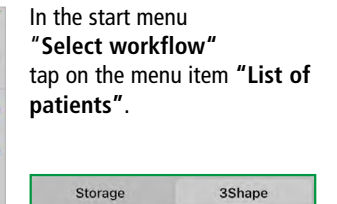

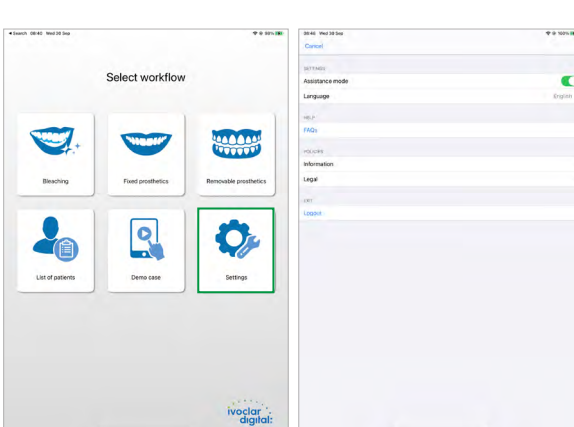

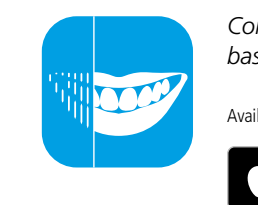

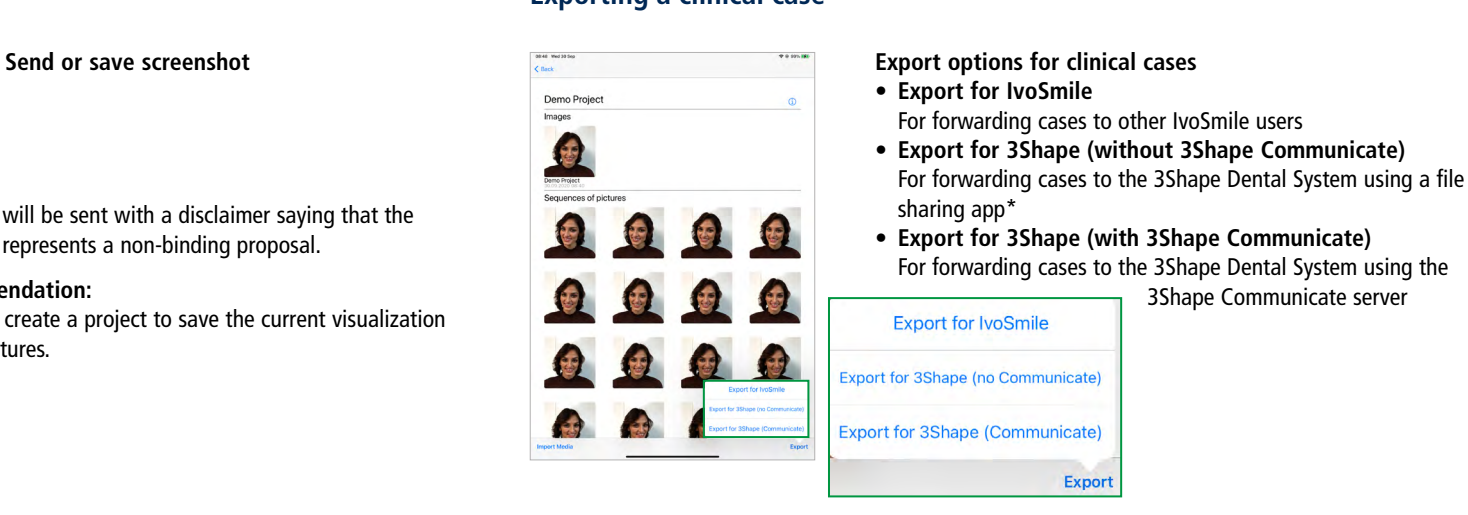

# **Importing a case from 3Shape\* Settings**

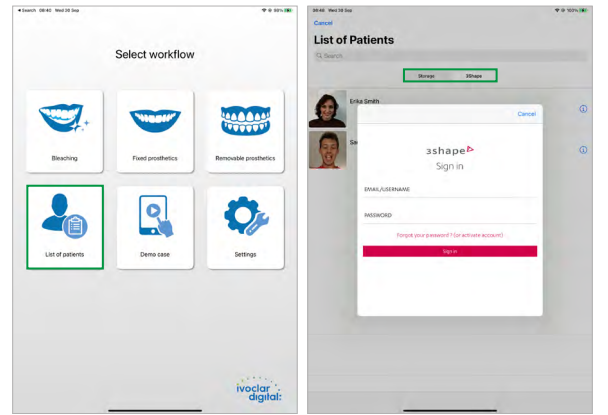

*Communication and consultation software for dental professionals, based on augmented reality technology.* 

Available in the Apple App Store. Compatible with iPads and iPhones (devices from 2015 onwards)

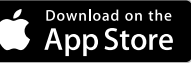

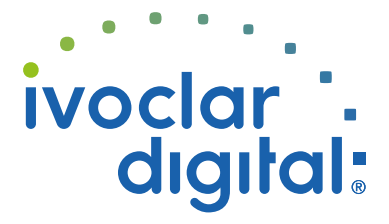

# **IvoSmile**® Where beautiful smiles begin

\*The IvoSmile add-on is required for importing data from the 3Shape Dental System